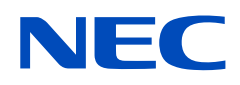

# **Bedienungsanleitung**

## **Desktop-Monitor**

MultiSync E172M

MODELL: M179E9

Die Modellbezeichnung befindet sich auf dem Schild auf der Monitorrückseite.

## **Inhalt**

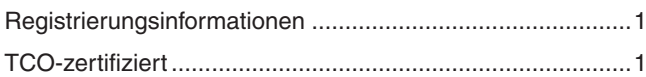

[Wichtige Informationen .........................................................3](#page-4-0)

## **[Produktmerkmale und -funktionen](#page-9-0)**

### **Kapitel 1 [Installation](#page-10-0)**

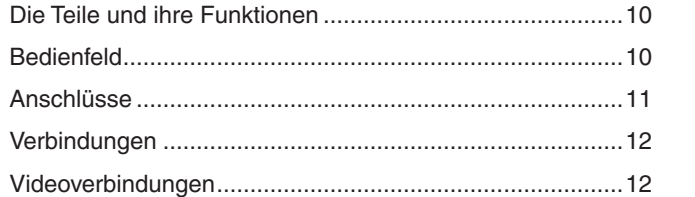

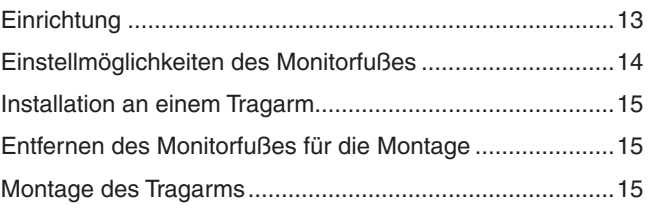

### **Kapitel 2 [Grundlegende Bedienung](#page-17-0)**

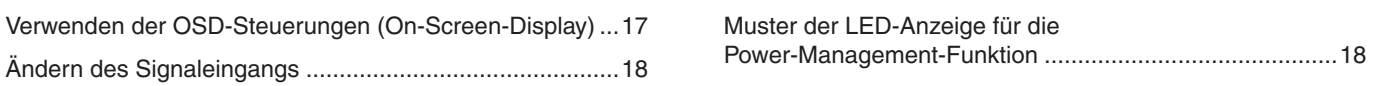

### **Kapitel 3 [Fehlerbehebung](#page-20-0)**

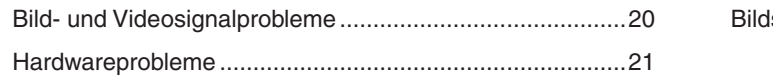

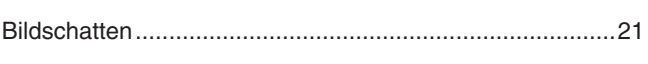

### **Kapitel 4 [Technische Daten](#page-23-0)**

[E172M ................................................................................22](#page-23-0)

### **Anhang A [Liste der OSD-Steuerelemente](#page-24-0)**

### **Anhang B [Informationen des Herstellers zu Recycling und](#page-26-0)  [Energieverbrauch](#page-26-0)**

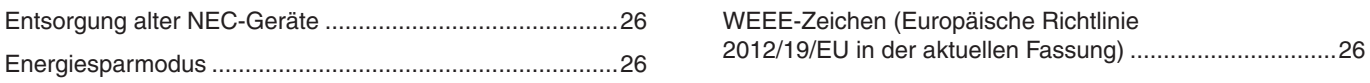

## <span id="page-2-0"></span>**Registrierungsinformationen**

### **Informationen zu Kabeln**

 VORSICHT: Verwenden Sie die mitgelieferten bzw. angegebenen Kabel mit diesem Produkt, um Störungen des Rundfunk- bzw. Fernsehempfangs zu vermeiden.

Verwenden Sie für den 15-poligen Mini-D-SUB-Anschluss ein abgeschirmtes Signalkabel mit einem Mantelwellenfilter. Verwenden Sie für DisplayPort, HDMI und Audio abgeschirmte Signalkabel.

Die Verwendung anderer Kabel und Adapter kann zu Störungen des Rundfunk- und Fernsehempfangs führen.

### **FCC-Hinweis**

- WARNUNG: Gemäß der Federal Communications Commission sind keinerlei Modifikationen oder Veränderungen an dem Gerät MIT AUSNAHME der von NEC Display Solutions of America, Inc. freigegebenen und im vorliegenden Handbuch erläuterten zulässig. Eine Nichtbeachtung dieser behördlichen Vorschrift könnte dazu führen, dass Ihre Betriebserlaubnis dieses Geräts erlischt.
- 1. Das Netzkabel muss in den USA zugelassen sein, den dortigen Sicherheitsstandards entsprechen und folgende Bedingungen erfüllen.

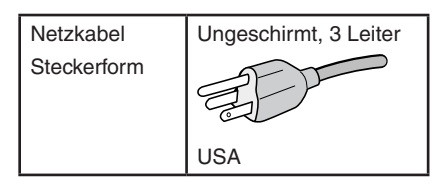

- 2. Dieses Gerät wurde getestet, und die Grenzwerte für digitale Geräte der Klasse B gemäß Abschnitt 15 der FCC-Richtlinien werden eingehalten. Diese Grenzwerte gewährleisten bei der Installation in Wohngebieten einen ausreichenden Schutz vor Störungen. Dieses Gerät kann Energie im HF-Bereich erzeugen, verwenden und abstrahlen. Wird es nicht nach Maßgabe der Bedienungsanleitung installiert, kann es zu Störungen der Kommunikation im HF-Bereich kommen. Es ist jedoch nicht garantiert, dass unter bestimmten Bedingungen keine Störungen auftreten. Treten bei Verwendung dieses Geräts Störungen des Rundfunk- oder Fernsehempfangs auf (dies ist durch Aus- und Einschalten des Geräts festzustellen), empfehlen wir eine Behebung der Störung durch die folgenden Maßnahmen:
	- Richten Sie die Empfangsantenne neu aus, oder stellen Sie sie andernorts auf.
	- Vergrößern Sie den Abstand zwischen diesem Gerät und dem Empfänger.
	- Schließen Sie das Gerät an einen anderen Stromkreis als den Empfänger an.
	- Setzen Sie sich mit Ihrem Händler in Verbindung, oder fragen Sie einen erfahrenen Rundfunk-/Fernsehtechniker um Rat.

Der Benutzer sollte sich gegebenenfalls mit seinem Händler oder einem erfahrenen Rundfunk-/Fernsehtechniker in Verbindung setzen, um weitere Möglichkeiten zu erfragen. Nützliche Hinweise enthält auch die folgende Broschüre der Federal Communications Commission: "How to Identify and Resolve Radio-TV Interference Problems". Diese Broschüre ist erhältlich vom U.S. Government Printing Office, Washington, D.C., 20402, USA, unter der Bestellnummer 004-000-00345-4.

### **KONFORMITÄTSERKLÄRUNG DES HERSTELLERS**

Dieses Gerät entspricht Abschnitt 15 der FCC-Richtlinien. Beim Betrieb müssen die beiden folgenden Bedingungen erfüllt sein. (1) Das Gerät darf keine unerwünschten Störungen abgeben, und (2) das Gerät muss empfangene Störungen aufnehmen können, auch wenn diese Funktionsstörungen verursachen.

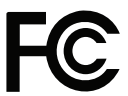

**Telefon: (630) 467-3000** Produkttyp: Display Monitor

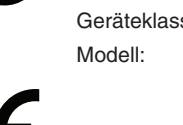

**In den USA verantwortlich: NEC Display Solutions of America, Inc. Adresse: 3250 Lacey Rd, Ste 500 Downers Grove, IL 60515, USA** Geräteklassifizierung: Peripheriegerät der Klasse B Modell: MultiSync E172M (M179E9)

### **TCO-zertifiziert**

Eine Liste unserer TCO-zertifizierten Monitore und deren TCO-Zertifizierungen (nur in englischer Sprache) finden Sie auf unserer Website unter: https://www.nec-display.com/global/about/legal\_regulation/TCO\_mn/index.html

 VORSICHT: Bitte vergewissern Sie sich, dass das Verteilersystem in der Gebäudeinstallation mit einem Schutzschalter für 120/240 V, 20 A (Maximum), ausgestattet ist.

- Dieses Produkt ist primär für die Verwendung als informationstechnisches Gerät für den Einsatz im Büro- und Wohnbereich konzipiert.
- Das Produkt wurde zum Anschluss an einen Computer konzipiert, nicht zur Anzeige von Fernsehrundfunksignalen.

#### **Urheberrechtliche Informationen**

Windows ist eine eingetragene Marke der Microsoft Corporation.

NEC ist eine eingetragene Marke der NEC Corporation.

DisplayPort und das Logo für die DisplayPort-Konformität sind Marken der Video Electronics Standards Association in den USA und anderen Ländern.

MultiSync ist eine Marke oder eingetragene Marke der NEC Display Solutions, Ltd. in Japan und anderen Ländern.

ErgoDesign ist eine eingetragene Marke von NEC Display Solutions, Ltd. in Benelux, Dänemark, Deutschland, Frankreich, Großbritannien, Italien, Norwegen, Österreich, Schweden und Spanien.

Die Begriffe "HDMI" und "HDMI High-Definition Multimedia Interface" sowie das HDMI-Logo sind Marken oder eingetragene Marken der HDMI Licensing Administrator, Inc. in den USA und anderen Ländern.

Adobe und das Adobe-Logo sind eingetragene Marken oder Marken der Adobe Systems Incorporated in den USA und/oder anderen Ländern.

Alle anderen Marken und Produktbezeichnungen sind Marken oder eingetragene Marken der jeweiligen Eigentümer.

- **HINWEIS:** (1) Der Inhalt dieser Bedienungsanleitung darf ohne entsprechende Genehmigung weder ganz noch teilweise nachgedruckt werden.
	- (2) Der Inhalt dieser Bedienungsanleitung kann jederzeit ohne vorherige Ankündigung geändert werden.
		- (3) Diese Bedienungsanleitung wurde mit größter Sorgfalt erstellt. Sollten Ihnen jedoch Unklarheiten, Fehler oder Auslassungen auffallen, kontaktieren Sie uns bitte.
		- (4) Die Abbildungen in diesem Handbuch dienen nur zur Veranschaulichung. Bei Abweichungen zwischen den Abbildungen und dem eigentlichen Produkt ist das eigentliche Produkt maßgeblich.
		- (5) Ungeachtet der Absätze (3) und (4) akzeptiert NEC keinerlei Forderungen aufgrund entgangenen Gewinns oder anderer Umstände, bei denen behauptet wird, dass diese auf die Verwendung dieses Geräts zurückzuführen sind.

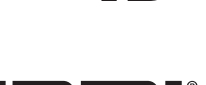

**HIGH-DEFINITION MULTIMEDIA INTERFA** 

## <span id="page-4-1"></span><span id="page-4-0"></span>**Wichtige Informationen**

### **Sicherheitsvorkehrungen und Pflege**

### BEACHTEN SIE ZUR ERZIELUNG OPTIMALER LEISTUNG DIE FOLGENDEN HINWEISE ZUM EINRICHTEN UND VERWENDEN DES LCD-FARBMONITORS:

#### **Informationen zu den Symbolen**

In diesem Handbuch werden verschiedene Symbole verwendet, um Sie bei der sicheren und ordnungsgemäßen Nutzung des Produkts zu unterstützen und Verletzungen bei Ihnen und anderen Personen sowie Sachschäden zu vermeiden. Die Symbole und deren Bedeutung werden im Folgenden erläutert. Machen Sie sich gründlich damit vertraut, bevor Sie das Handbuch lesen.

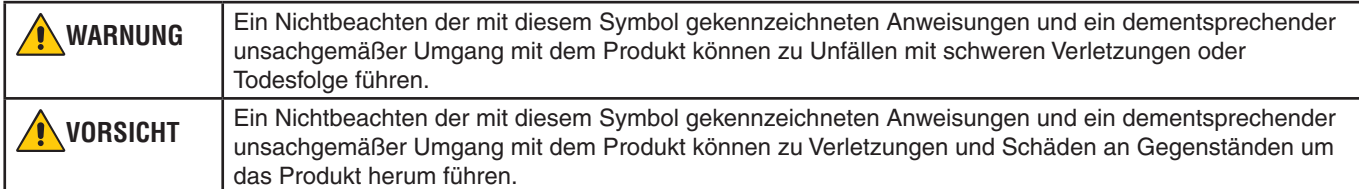

#### **Beispiele für Symbole**

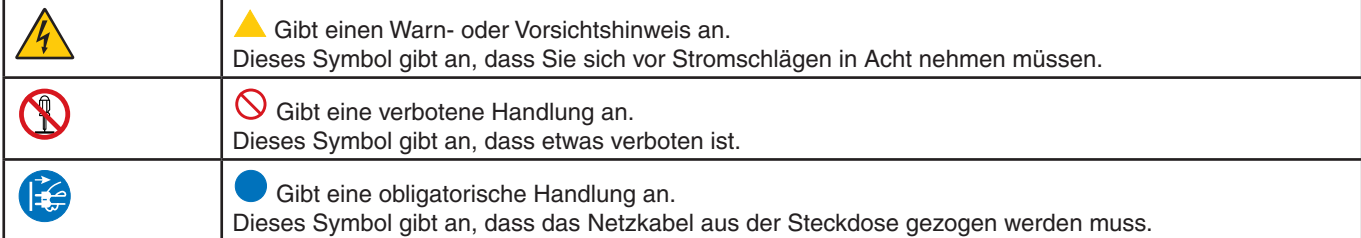

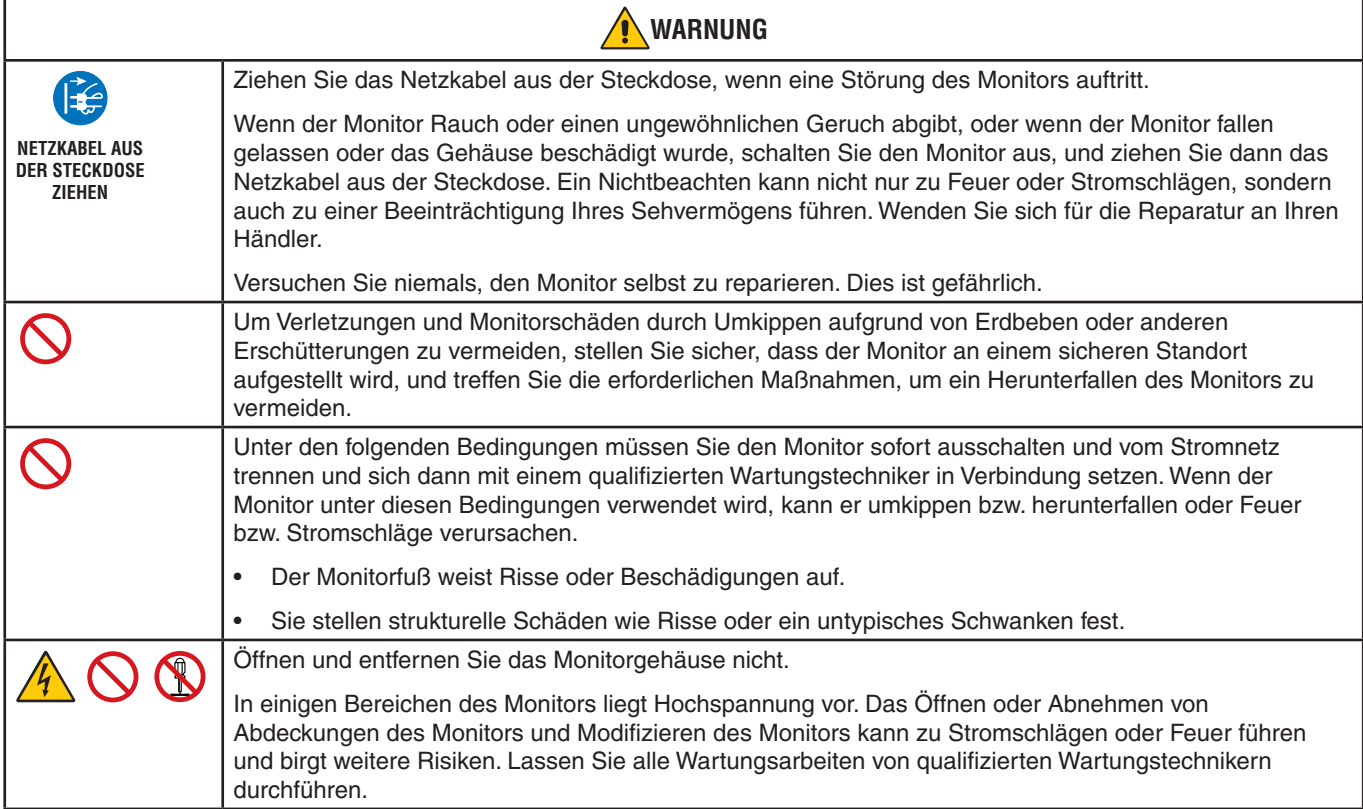

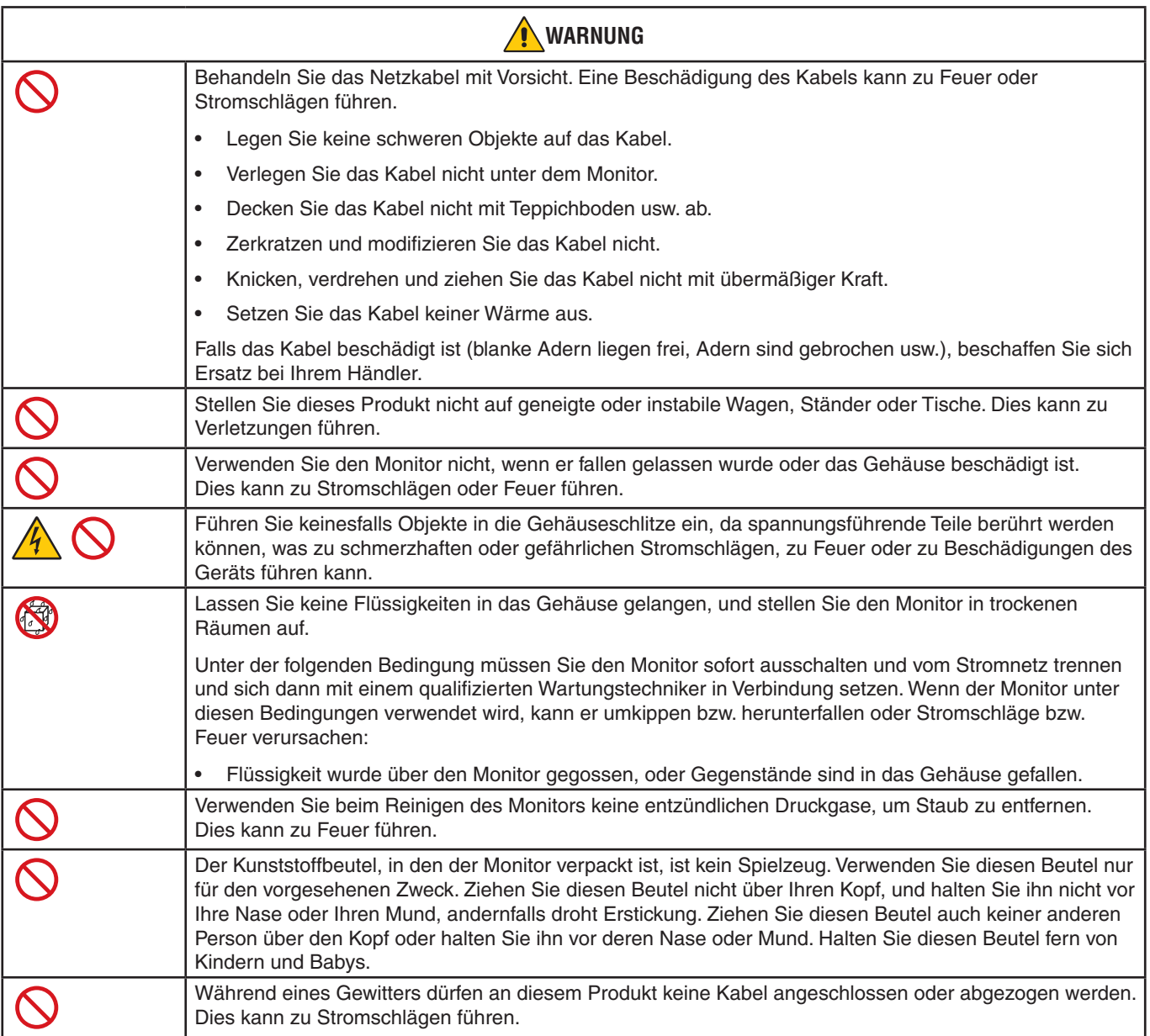

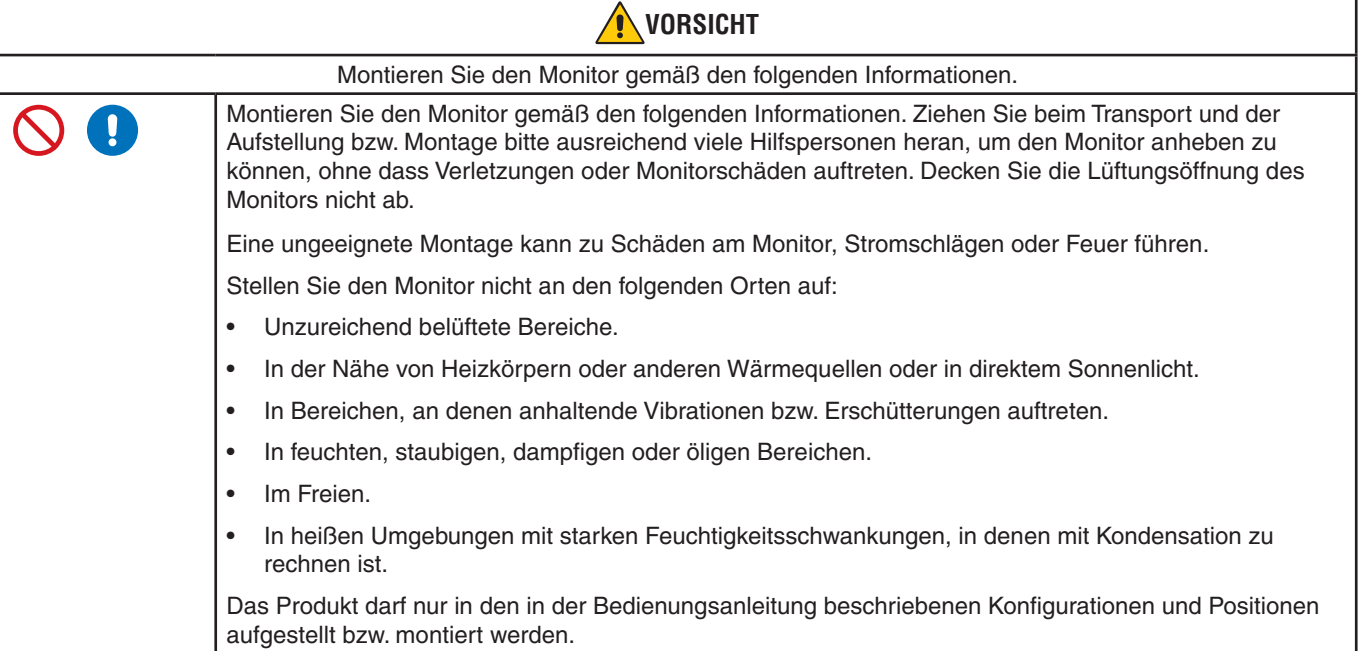

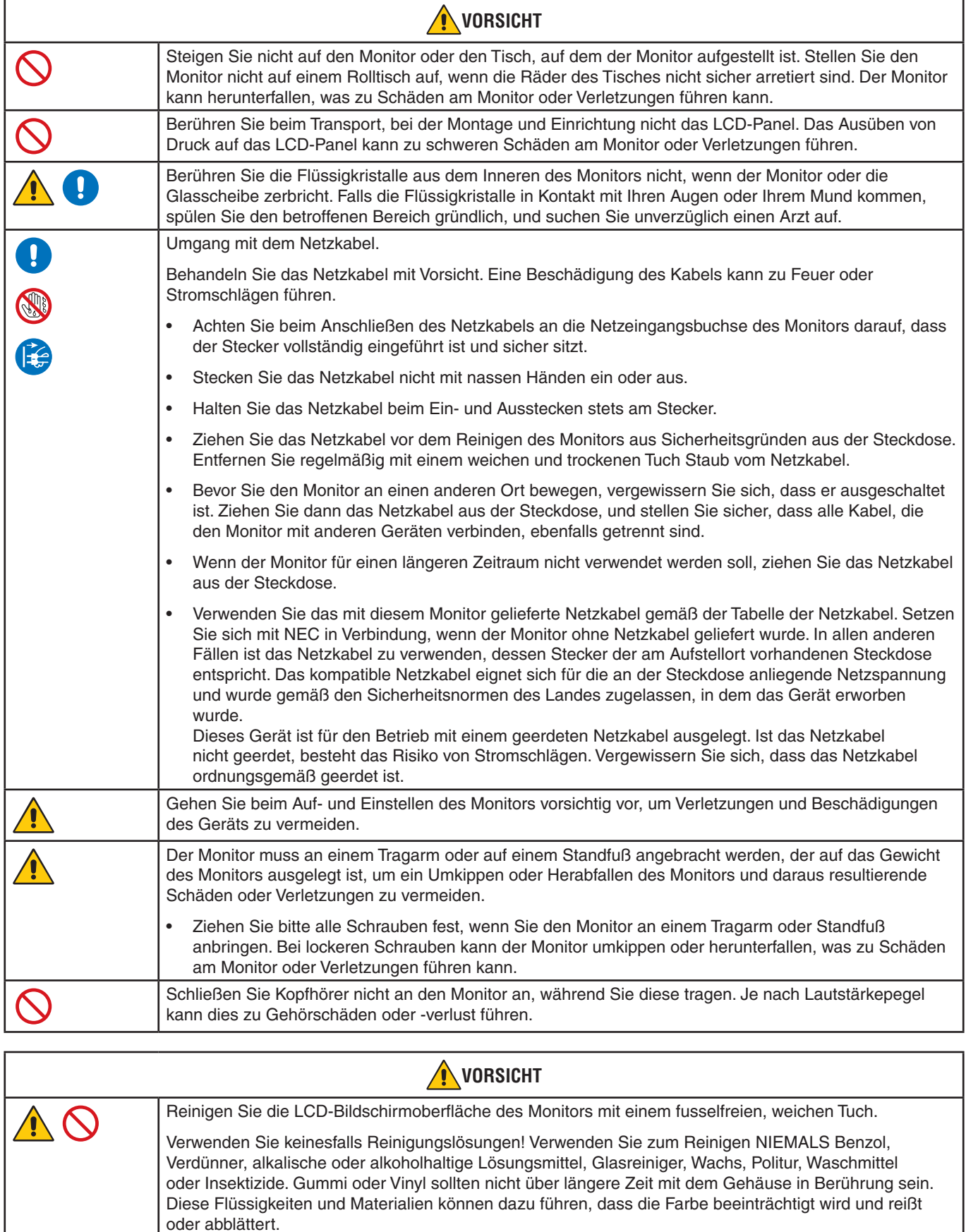

### <span id="page-7-0"></span>**Tabelle der Netzkabel**

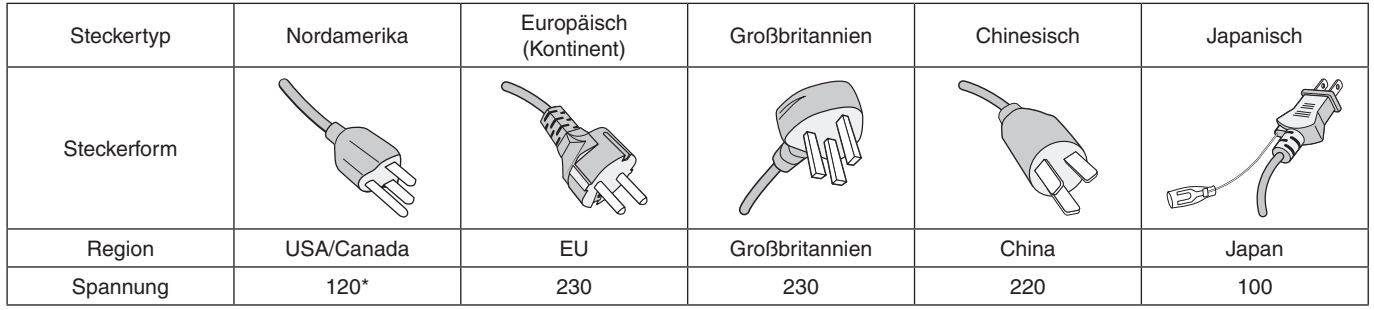

\* Verwenden Sie dieses Netzkabel für eine Netzspannung von höchstens 125 V.

 **HINWEIS:**Für dieses Produkt werden Kundendienstleistungen nur in dem Land angeboten, in dem Sie es gekauft haben.

#### **Bildschatten**

Bildschatten sind verbleibende oder so genannte "Geisterbilder", die vom vorhergehenden Bild sichtbar auf dem Bildschirm bleiben. Im Unterschied zu CRT-Monitoren ist der Bildschatten auf LCD-Monitoren nicht von dauerhafter Natur, aber die Anzeige von Standbildern über eine längere Zeit sollte vermieden werden.

Sie können den Bildschatten beseitigen, indem Sie den Monitor so lange ausschalten, wie das vorherige Bild angezeigt wurde. Wurde auf dem Monitor beispielsweise eine Stunde lang ein Standbild angezeigt, und bleibt ein "Geisterbild" sichtbar, sollte der Monitor mindestens eine Stunde ausgeschaltet werden, damit der Bildschatten verschwindet.

 **HINWEIS:**NEC DISPLAY SOLUTIONS empfiehlt die Aktivierung eines Bildschirmschoners auf allen Anzeigegeräten, wenn sich das Bild längere Zeit nicht verändert. Schalten Sie den Monitor aus, wenn Sie ihn nicht verwenden.

### Ergonomie

#### DURCH RICHTIGE AUFSTELLUNG UND EINSTELLUNG DES MONITORS KÖNNEN ERMÜDUNGSERSCHEINUNGEN VON AUGEN, SCHULTERN UND NACKEN VERMIEDEN WERDEN. BEACHTEN SIE BEI DER AUFSTELLUNG DES MONITORS FOLGENDES:

Wir empfehlen folgendes Vorgehen, um eine ergonomisch optimale Arbeitsumgebung einzurichten:

- Die optimale Leistung des Monitors wird erst nach ca. 20 Minuten Aufwärmzeit erzielt. Vermeiden Sie die längerfristige Wiedergabe gleichbleibender Muster auf dem Bildschirm, um Bildschatten zu vermeiden.
- Stellen Sie den Monitor so auf, dass sich die Oberkante des Bildschirms auf Augenhöhe oder knapp darunter befindet. Ihre Augen sollten leicht nach unten gerichtet sein, wenn Sie auf die Bildschirmmitte blicken.
- Platzieren Sie den Monitor in einem Abstand von 40–70 cm von Ihren Augen. Der optimale Abstand beträgt 50 cm.
- Entspannen Sie Ihre Augen regelmäßig für 5 bis 10 Minuten pro Stunde, indem Sie ein Objekt fokussieren, das sich in einer Entfernung von mindestens 6 m befindet.
- Stellen Sie den Monitor in einem 90°-Winkel zu Fenstern und anderen Lichtquellen auf, um Blendung und Reflexionen zu verhindern. Neigen Sie den Monitor in einem Winkel, der Reflexionen der Deckenleuchten auf dem Bildschirm verhindert.
- Ist das dargestellte Bild aufgrund von Reflexionen nur schwer zu erkennen, sollten Sie einen Blendschutzfilter verwenden.
- Stellen Sie Helligkeit und Kontrast des Monitors mit den entsprechenden Steuerungen ein, um die Lesbarkeit zu optimieren.
- Stellen Sie neben dem Monitor einen Dokumentenhalter auf.
- Platzieren Sie das beim Tippen häufiger betrachtete Objekt (Monitor oder Dokumentenhalter) direkt vor Ihnen, damit Sie den Kopf seltener drehen müssen.
- Blinzeln Sie häufig. Augenübungen helfen den Augen bei der Entspannung. Bitte sprechen Sie mit Ihrem Augenarzt. Lassen Sie Ihre Augen regelmäßig untersuchen.
- Setzen Sie die Helligkeit auf einen mittleren Wert, um eine Ermüdung der Augen zu vermeiden. Halten Sie ein weißes Blatt Papier neben den Monitor, um die Helligkeit zu vergleichen.
- Verwenden Sie nicht die Maximaleinstellung der Kontraststeuerung.
- Verwenden Sie bei Standardsignalen die voreingestellten Größen- und Positionseinstellungen.
- Verwenden Sie die vordefinierte Farbeinstellung.
- Verwenden Sie Signale ohne Zeilensprung (non-interlaced).
- Verwenden Sie die Primärfarbe Blau nicht auf schwarzem Hintergrund, da dies die Lesbarkeit beeinträchtigt und aufgrund des geringen Kontrasts zu starker Ermüdung der Augen führen kann.
- Geeignet für Unterhaltungszwecke in Umgebungen mit kontrollierter Beleuchtung, um störende Bildschirmspiegelungen zu vermeiden.

Wenn Sie weitere Informationen zur Einrichtung einer gesunden Arbeitsumgebung benötigen, lesen Sie den American National Standard for Human Factors Engineering of Computer Workstations (US-amerikanische Standardisierung für die ergonomische Anpassung von Computer-Workstations) – ANSI/HFES 100-2007, erhältlich bei The Human Factors Society, Inc. P.O. Box 1369, Santa Monica, California 90406, USA.

### Reinigen des LCD-Bildschirms

- Wenn der LCD-Bildschirm staubig ist, wischen Sie ihn vorsichtig mit einem weichen Tuch ab.
- Verwenden Sie zum Reinigen des LCD-Bildschirms keine harten oder kratzenden Materialien.
- Üben Sie keinen Druck auf die Oberfläche des LCD-Bildschirms aus.
- Verwenden Sie keine lösungsmittelhaltigen Reiniger, da sie zur Beschädigung oder Verfärbung der LCD-Bildschirmoberfläche führen können.

### Reinigen des Gehäuses

- Ziehen Sie den Netzstecker aus der Steckdose.
- Wischen Sie das Gehäuse vorsichtig mit einem weichen Tuch ab.

Feuchten Sie ein Tuch mit einem mit neutralem Reinigungsmittel und Wasser an, wischen Sie das Gehäuse ab, und wischen Sie mit einem trockenen Tuch nach.

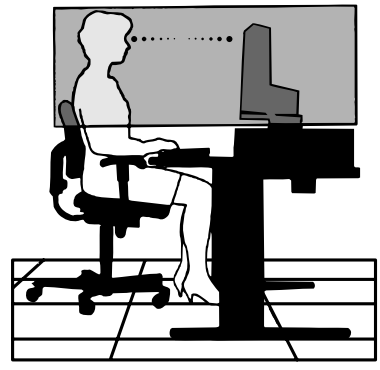

# <span id="page-9-0"></span>Produktmerkmale und -funktionen

### • **Geringer Platzbedarf**

Bietet eine ausgezeichnete Lösung für Umgebungen mit Platzbeschränkungen, in denen gleichwohl ein großer Bildschirm und eine hervorragende Bildqualität benötigt werden. Die geringen Maße des Monitors und das geringe Gewicht erleichtern den Transport von einem Standort zu einem anderen.

### • **Farbsteuerungssysteme**

Ermöglicht die Einstellung der Farben auf dem Bildschirm und die Anpassung der Farbtreue des Monitors an eine Reihe von Standards.

### • **OSD-Steuerungen (On-Screen-Display)**

Sie können das Bild schnell und einfach mit auf dem Bildschirm angezeigten Menüs einstellen.

#### • **NaViSet Administrator 2-Software**

Bietet eine erweiterte und intuitive grafische Benutzeroberfläche, mit der die OSD-Monitoreinstellungen über einen Computer im Netzwerk angepasst werden können.

#### • **Berührungslose Einstellungsautomatik (nur Analogeingang)**

Nimmt bei der Ersteinrichtung automatisch die optimalen Einstellungen für den Monitor vor.

#### • **ErgoDesign-Merkmale**

Durch Verbesserungen im Bereich der Ergonomie wird die Arbeitsumgebung optimiert. Dies führt zu Einsparungen und schützt die Gesundheit der Benutzer. Beispiele sind die OSD-Steuerungen für schnelle und problemlose Bildkorrekturen, der Kippfuß zur Anpassung des Sichtwinkels, die geringen Stellplatzanforderungen und die Einhaltung der TCO-Richtlinien für die Emissionsreduzierung.

#### • **Plug and Play**

Diese Microsoft®-Lösung in den Windows®-Betriebssystemen erleichtert Einrichtung und Installation, da der Monitor Daten zu seinen Merkmalen (beispielsweise Bildschirmgröße und unterstützte Auflösungen) an den Computer senden kann und die Bildschirmdarstellung automatisch optimiert.

#### • **Intelligent Power Manager-System**

Dieses System stellt innovative Stromsparmethoden bereit, mit deren Hilfe der Monitor in einen Modus mit geringerer Leistungsaufnahme umschaltet, wenn er nicht genutzt wird. Dadurch können zwei Drittel der Stromkosten gespart sowie Emissionen und Kosten für die Klimatisierung des Arbeitsplatzes reduziert werden.

#### • **VESA-Standard-Montageschnittstelle**

Der Monitor kann an jedem Tragarm oder -bügel montiert werden, der dem VESA-Standard entspricht.

#### • **Auswirkungen auf die Umwelt**

Der typische, maximale CO2-Ausstoß dieses Monitors beträgt im weltweiten Durchschnitt ca. 17,3 kg pro Jahr. (Berechnet wie folgt: Nennleistung x 8 Stunden pro Tag x 5 Tage pro Woche x 45 Wochen pro Jahr x Energie/CO2-Konvertierungsfaktor). Der Konvertierungsfaktor basiert auf der OECD-Veröffentlichung der weltweiten CO2-Emissionen (Edition 2008).

Dieser Monitor verursacht bei der Fertigung einen CO2-Ausstoß von ca. 43,2 kg.

**Hinweis:** Die CO2-Ausstoßwerte für die Fertigung und den Betrieb werden mit Hilfe eines speziellen Algorithmus berechnet, den NEC eigens für seine Monitore entwickelt hat. Die Werte sind zum Zeitpunkt der Drucklegung korrekt. NEC behält sich das Recht vor, geänderte CO2-Ausstoßwerte zu veröffentlichen.

#### • **Blaulichtreduzierung**

Die Funktion zur Blaulichtreduzierung senkt den Pegel des ausgestrahlten Blaulichts erheblich ab, um eine Überanstrengung der Augen zu vermeiden (siehe [Seite](#page-24-1) 23).

#### • **Flimmerfreie Anzeige**

Das spezielle Hintergrundbeleuchtungssystem flimmert weniger stark und vermeidet dadurch eine Überanstrengung Ihrer Augen.

# <span id="page-10-0"></span>Kapitel 1 Installation

### Inhalt dieses Kapitels:

- > ["Die Teile und ihre Funktionen" auf Seite 10](#page-11-1)
- > ["Verbindungen" auf Seite 12](#page-13-1)
- > ["Einrichtung" auf Seite 13](#page-14-1)
- $\Rightarrow$  ["Installation an einem Tragarm" auf Seite 15](#page-16-1)

## <span id="page-11-1"></span><span id="page-11-0"></span>**Die Teile und ihre Funktionen**

### <span id="page-11-2"></span>Bedienfeld

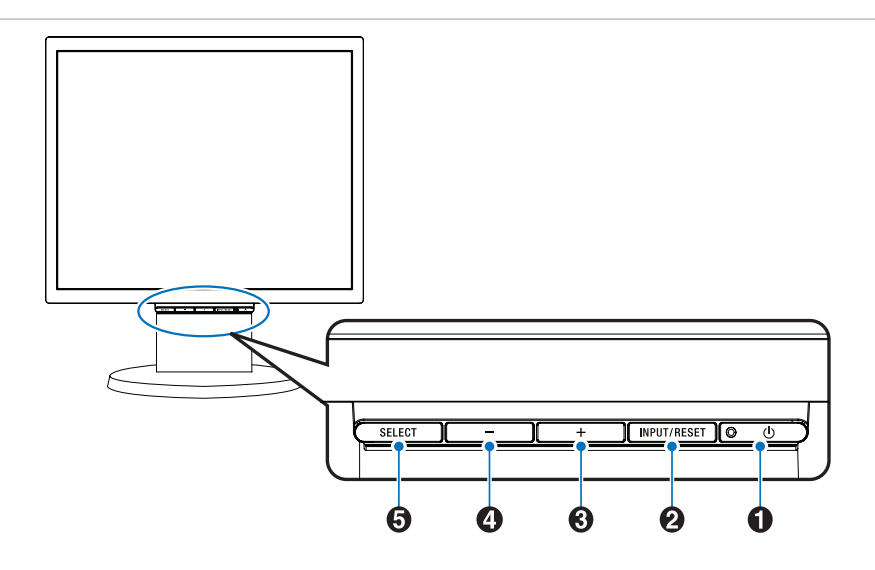

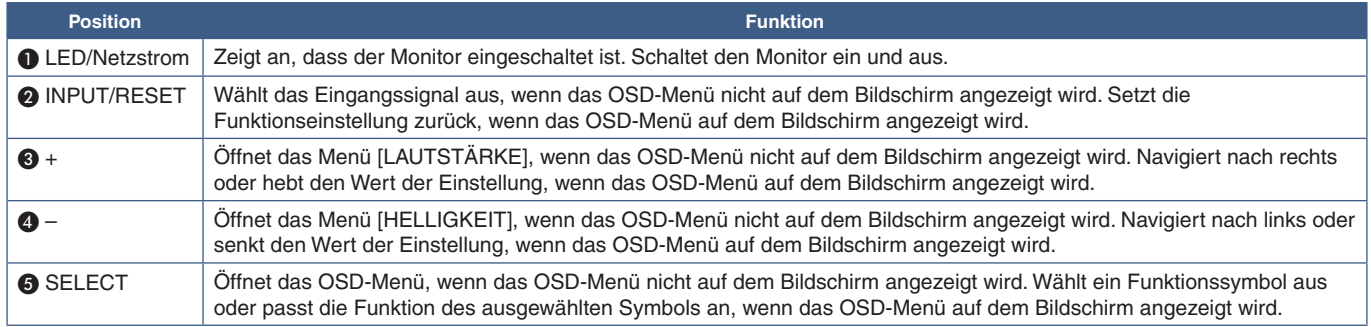

 **HINWEIS:**Sie können [LOW BLUE LIGHT] direkt aktivieren, indem Sie die Taste SELECT mindestens 3 Sekunden lang berühren.

### <span id="page-12-0"></span>Anschlüsse

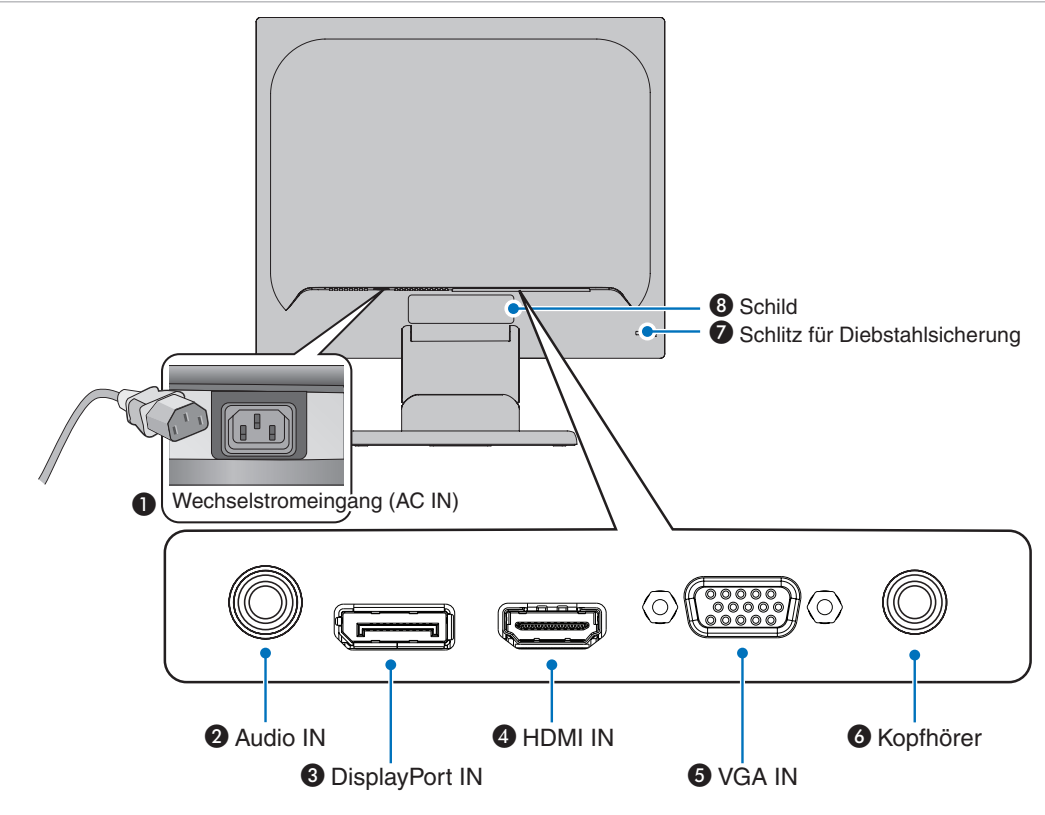

### A **Wechselstromeingang (AC IN)**

Hier wird das mitgelieferte Netzkabel angeschlossen.

### **2** Audio IN

Eingang für Audiosignale von externen Geräten wie etwa einem Computer oder einem Player.

### C **DisplayPort IN**

Eingang für digitale DisplayPort-Signale.

### **4** HDMI IN

Eingang für digitale HDMI-Signale.

### E **VGA IN (Mini-D-SUB-Anschluss, 15-polig)**

Eingang für analoge RGB-Signale.

### **6** Kopfhörerbuchse

Zum Anschließen von Kopfhörern.

### G **Schlitz für Diebstahlsicherung**

Dieser Schlitz ist für eine Diebstahlsicherung vorgesehen, die kompatibel mit Drahtseilen und anderer Ausrüstung von Kensington ist.

Informationen zu den Produkten finden Sie auf der Kensington-Website.

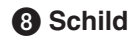

## <span id="page-13-1"></span><span id="page-13-0"></span>**Verbindungen**

### Videoeingänge

- VGA (Mini-D-Sub, 15-polig) Anschluss für analoge Videosignale von einem Computer. Nur Video, kein Audiosignal.
- HDMI Anschluss für digitale HD-Video- und Audiosignale ("High Definition") von einem Computer, Streaming-Media-Player, Blu-ray-Player, einer Spielekonsole usw.
- DisplayPort Anschluss für digitale HD-Video und Audiosignale von einem Computer.

### Videoverbindungen

Die Art der Videoverbindungen, die mit einem Computer hergestellt werden können, hängt von der Grafikkarte des Computers ab.

Die folgende Tabelle zeigt das typische werkseitig voreingestellte Signaltiming für die einzelnen Verbindungsarten. Einige Grafikkarten unterstützen möglicherweise nicht die erforderliche Auflösung für eine ordnungsgemäße Bildwiedergabe über die ausgewählte Verbindung. Der Monitor zeigt ein ordnungsgemäßes Bild, indem er das werkseitig voreingestellte Timingsignal automatisch anpasst.

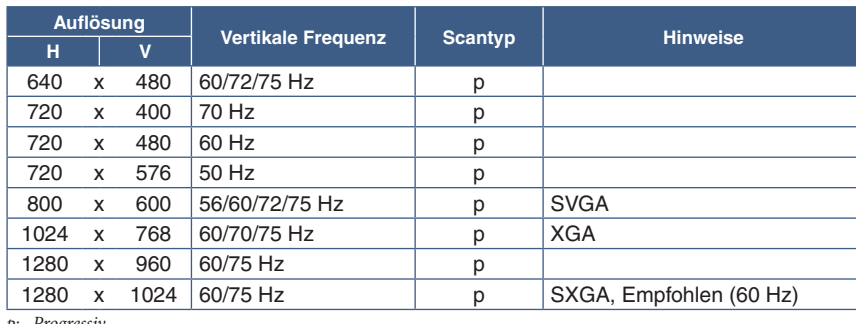

<Unterstützte Haupteinstellungen>

*p: Progressiv.*

 **HINWEIS:**Wenn die ausgewählte Bildschirmauflösung nicht der nativen Auflösung des Panels entspricht, werden die Textinhalte auf dem Bildschirm horizontal oder vertikal gestreckt, um die nicht-native Auflösung auf der gesamten Bildschirmfläche darzustellen. Hierzu werden gängige Interpolationsverfahren verwendet, die eine breite Verwendung in Flachbildschirmen finden.

### Herstellen einer Verbindung mit einem Computer über HDMI

- Bitte verwenden Sie ein HDMI-Kabel mit dem HDMI-Logo.
- Nach dem Einschalten des Monitors kann es einen Moment dauern, bis das Signal erscheint.
- Bei einigen Grafikkarten oder -treibern wird das Bild möglicherweise nicht richtig angezeigt.
- Wenn der Monitor eingeschaltet wird, nachdem ein mit dem Monitor verbundener Computer eingeschaltet wurde, wird gelegentlich kein Bild angezeigt. Schalten Sie in diesem Fall den Computer aus und wieder ein.

### Herstellen einer Verbindung mit einem Computer über DisplayPort

- Verwenden Sie ein DisplayPort-Kabel mit dem DisplayPort-Konformitätslogo.
- Nach dem Einschalten des Monitors kann es einen Moment dauern, bis das Signal erscheint.
- Es wird möglicherweise kein Bild angezeigt, wenn ein DisplayPort-Kabel an eine Komponente mit einem Signalwandler angeschlossen wird.
- Einige DisplayPort-Kabel verfügen über eine Verriegelung. Halten Sie beim Trennen dieses Kabels die obere Taste gedrückt, um die Verriegelung zu lösen.
- Wenn der Monitor eingeschaltet wird, nachdem ein mit dem Monitor verbundener Computer eingeschaltet wurde, wird gelegentlich kein Bild angezeigt. Schalten Sie in diesem Fall den Computer aus und wieder ein.

## <span id="page-14-1"></span><span id="page-14-0"></span>**Einrichtung**

Den Kartoninhalt entnehmen Sie bitte der ausgedruckten Auflistung des Verpackungsinhalts, die der Verpackung beiliegt. Das im Lieferumfang enthaltene Zubehör hängt vom Bestimmungsland des Monitors ab.

### **Gehen Sie folgendermaßen vor, um den Standfuß herauszuziehen:**

- 1. Legen Sie den Monitor mit der Vorderseite nach unten auf eine glatte Oberfläche (**Abbildung 1**).
- 2. Halten Sie den Monitor, und ziehen Sie mit der anderen Hand den Standfuß, bis er einrastet (**Abbildung 2**).
	- **HINWEIS: •** Seien Sie beim Herausziehen des Standfußes vorsichtig.
		- **•** Beim erneuten Verpacken des Monitors führen Sie das Verfahren in umgekehrter Reihenfolge durch.

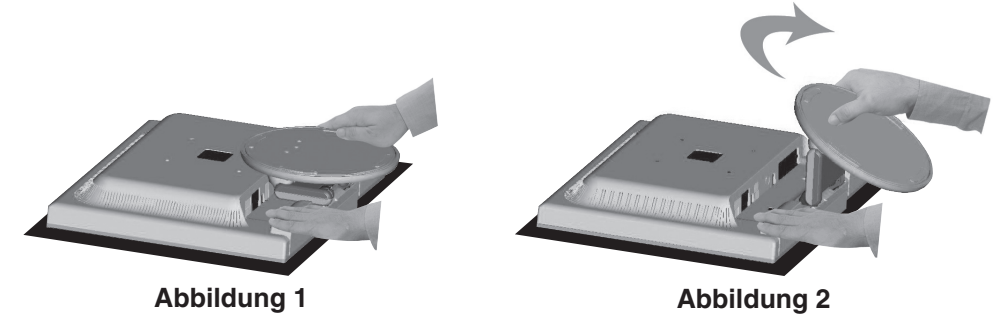

#### **Gehen Sie folgendermaßen vor, um den Monitor an Ihr System anzuschließen:**

**HINWEIS:** Bitte denken Sie daran, vor der Installation den Abschnitt ["Wichtige Informationen" auf Seite 3](#page-4-1) zu lesen.

- 1. Schalten Sie Ihren Computer aus.
- 2. Legen Sie den Monitor mit der Vorderseite nach unten auf eine glatte Oberfläche.
- 3. Schließen Sie Geräte an den Monitor an.

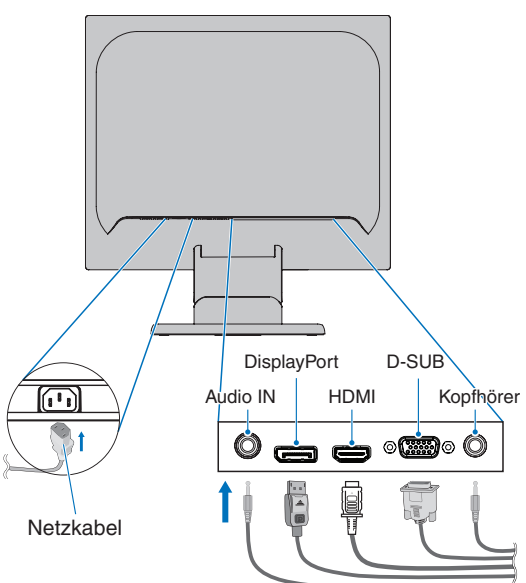

 **VORSICHT:   •** Verwenden Sie die mitgelieferten bzw. angegebenen Kabel mit diesem Produkt, um Störungen des Rundfunk- bzw. Fernsehempfangs zu vermeiden.

> Verwenden Sie für den 15-poligen Mini-D-SUB-Anschluss ein abgeschirmtes Signalkabel mit einem Mantelwellenfilter.

Verwenden Sie für DisplayPort, HDMI und Audio abgeschirmte Signalkabel.

Die Verwendung anderer Kabel und Adapter kann zu Störungen des Rundfunk- und Fernsehempfangs führen.

 **•** Schließen Sie Kopfhörer nicht an den Monitor an, während Sie diese tragen. Je nach Lautstärkepegel kann dies zu Gehörschäden oder -verlust führen.

- <span id="page-15-0"></span> **HINWEIS: •** Das Einstellen des Lautstärkereglers und des Equalizers auf eine andere Position als die Mittelstellung kann zu einer höheren Ausgangsspannung für die Kopfhörer und damit zu einem höheren Schalldruck führen.
	- **•** Verwenden Sie ein Audiokabel ohne integrierten Widerstand. Bei Verwendung eines Audiokabels mit integriertem Widerstand verringert sich die Lautstärke.
	- **•** Eine fehlerhafte Kabelverbindung kann zu Betriebsfehlern, Beeinträchtigungen der Anzeigequalität, Beschädigungen der Komponenten des LCD-Moduls und einer Verkürzung der Lebensdauer des Moduls führen.
- 4. Bringen Sie den Kabelhalter an

Stecken Sie die Verriegelungen des Kabelhalters in die Aussparungen am Monitorfuß und schieben Sie den Kabelhalter nach unten, bis er einrastet (**Abbildung 3**).

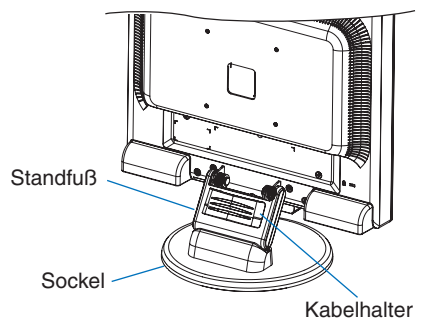

**Abbildung 3**

- **HINWEIS: •** Achten Sie darauf, dass die Verriegelungen komplett eingerastet sind.
	- **•** Um eine Beschädigung der Kabel, der Kabelabdeckung und des Monitors zu vermeiden, verteilen Sie die Kabel im Kabelhalter, sodass sie nebeneinander liegen.
- 5. Schließen Sie das Netzkabel an eine Steckdose an.
	- **HINWEIS: •** Beachten Sie zur Auswahl des richtigen Netzkabels den entsprechenden Sicherheitshinweis ("VORSICHT") in dieser Bedienungsanleitung (siehe [Seite](#page-7-0) 6).
		- **•** Bitte vergewissern Sie sich, dass die Stromversorgung für den Monitor ausreichend ist. Weitere Informationen finden Sie unter ["Stromversorgung"](#page-23-1) in ["Kapitel 4 Technische Daten" auf Seite 22.](#page-23-2)
- 6. Schalten Sie den Monitor ein, indem Sie die Taste  $\mathcal O$  drücken. Schalten Sie dann den Computer ein.
- 7. Bei Verwendung des analogen Eingangs (VGA) nimmt die berührungslose Einstellungsautomatik beim ersten Setup die optimalen Einstellungen für den Monitor vor. Weitere Anpassungen werden mit den folgenden OSD-Steuerungen vorgenommen:
	- AUTO CONTRAST (AUTOMATISCHER KONTRAST)
	- **AUTOM. EINST**

Im Abschnitt ["Grundlegende Bedienung"](#page-17-1) dieser Bedienungsanleitung finden Sie eine ausführliche Beschreibung der OSD-Steuerungen.

 **HINWEIS:** Treten Probleme auf, beachten Sie den Abschnitt **["Fehlerbehebung"](#page-20-1)** dieser Bedienungsanleitung.

### Einstellmöglichkeiten des Monitorfußes

Fassen Sie den Monitor auf beiden Seiten, heben oder senken Sie ihn auf die gewünschte Höhe, und neigen Sie ihn wie gewünscht.

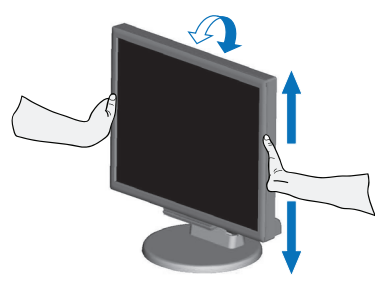

## <span id="page-16-1"></span><span id="page-16-0"></span>**Installation an einem Tragarm**

Dieser Monitor kann mit einem Tragarm verwendet werden. Weitere Informationen erhalten Sie bei NEC.

Befolgen Sie die Anweisungen des Herstellers der Monitorhalterung. Entfernen Sie vor der Montage den Monitorfuß.

 **VORSICHT:**Die Sicherheitsvorschriften verlangen, dass der Monitor an einem Tragarm montiert wird, der auf das Gewicht des Monitors ausgelegt ist. Einzelheiten finden Sie unter "Technische Daten" – ["E172M" auf Seite 22](#page-23-3).

### Entfernen des Monitorfußes für die Montage

 **HINWEIS:**Entfernen Sie den Monitorfuß vorsichtig.

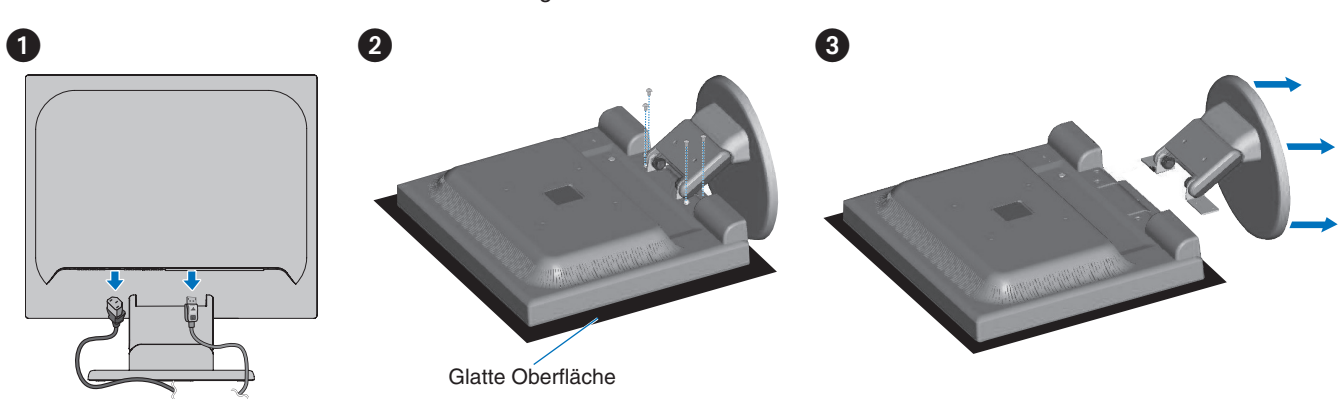

### Montage des Tragarms

Befestigen Sie den Tragarm mit vier Schrauben, die den nachfolgend aufgeführten Spezifikationen entsprechen, am Monitor.

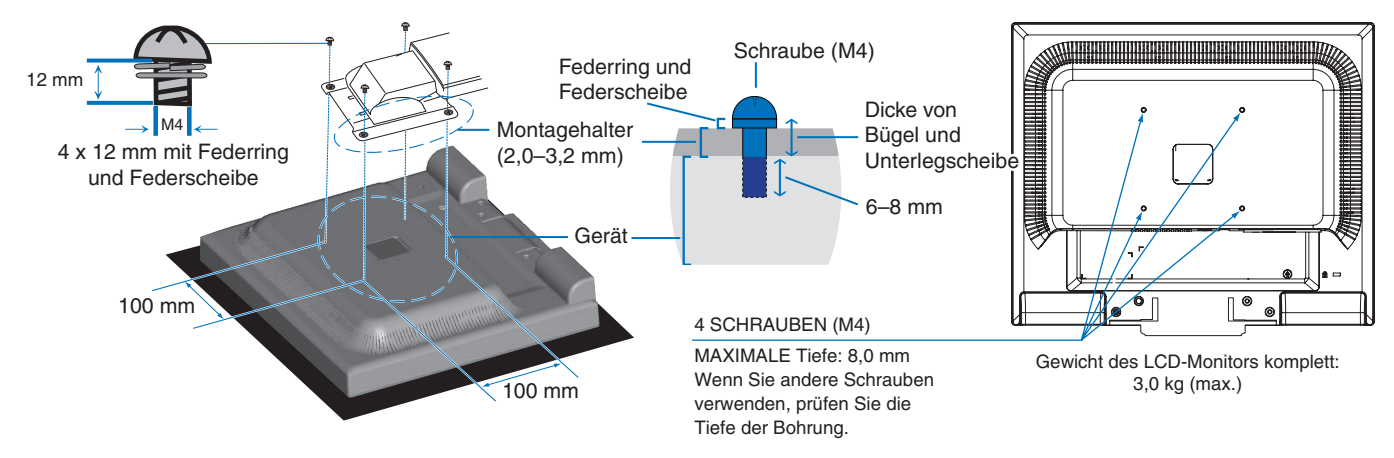

- **VORSICHT:   •** Der Monitor sollte nur an einem zugelassenen Arm montiert werden, der beispielsweise mit einem TÜV GS-Zeichen versehen ist.
	- **•** Ziehen Sie alle Schrauben fest (empfohlenes Anzugsdrehmoment: 98–137 N•cm).
	- **•** Zum Anbauen des Tragarms sind mindestens zwei Personen erforderlich, wenn der Monitor hierfür nicht mit der Bildschirmoberfläche nach unten auf einer ebenen Oberfläche abgelegt werden kann.
	- **•** Der Monitor muss im Querformat verwendet werden. Bei der Montage an einem Tragarm richten Sie den Monitor im Querformat mit der LED-Anzeige am unteren Rand der Einfassung aus.

### <span id="page-17-1"></span><span id="page-17-0"></span>Inhalt dieses Kapitels:

- > ["Verwenden der OSD-Steuerungen \(On-Screen-Display\)" auf Seite 17](#page-18-1)
- > ["Ändern des Signaleingangs" auf Seite 18](#page-19-1)
- > ["Muster der LED-Anzeige für die Power-Management-Funktion" auf Seite 18](#page-19-2)

## <span id="page-18-1"></span><span id="page-18-0"></span>**Verwenden der OSD-Steuerungen (On-Screen-Display)**

### Die OSD-Bedienelemente (On-Screen-Display) auf der Vorderseite des Monitors haben folgende Funktionen:

- Um das OSD-Menü zu öffnen, drücken Sie die Taste **SELECT**. Informationen zu den grundlegenden Funktionen der Tasten finden Sie unter ["Bedienfeld" auf Seite 10](#page-11-2).
- Im Folgenden ist die OSD-Struktur dargestellt. Tabellen mit allen im OSD-Menü verfügbaren Optionen finden Sie in ["Anhang A Liste der OSD-Steuerelemente" auf Seite 23](#page-24-2).

![](_page_18_Figure_4.jpeg)

## <span id="page-19-1"></span><span id="page-19-0"></span>**Ändern des Signaleingangs**

### Ändern des Signaleingangs

Zum Wechseln des Signaleingangs drücken Sie die Taste **INPUT/RESET**.

 **HINWEIS:**Wenn an dem anderen Eingang kein aktives Videosignal anliegt, wechselt der Monitor wieder zurück zum aktuellen Signaleingang.

### **Für HDCP-Inhalte**

HDCP ist ein System, mit dem das illegale Kopieren von digital eingespeisten Videodaten verhindert werden soll. Wenn Sie Videos nicht betrachten können, die mit einem digitalen Signal übertragen werden, bedeutet das nicht zwangsläufig, dass der Monitor defekt ist. Bei mit HDCP ausgerüsteten Systemen kann es Situationen geben, in denen bestimmte Inhalte durch HDCP geschützt sind und auf Wunsch/Absicht der HDCP-Gemeinde (Digital Content Protection LLC) nicht angesehen werden können. HDCP-Videoinhalte sind in der Regel kommerziell hergestellte Blu-ray-Discs und DVDs, Fernsehsendungen und Streaming-Media-Dienste.

## <span id="page-19-2"></span>**Muster der LED-Anzeige für die Power-Management-Funktion**

Die Power-Management-Funktion ist eine Energiesparfunktion, die den Stromverbrauch des Monitors automatisch reduziert, wenn Tastatur oder Maus für einen festgelegten Zeitraum nicht benutzt wurden.

![](_page_19_Picture_135.jpeg)

 **HINWEIS: •** Der Stromverbrauch hängt von der OSD-Einstellung sowie von den mit dem Monitor verbundenen Geräten ab.

 **•** Diese Funktion ist verfügbar für Computer, die durch die VESA freigegebenes DPM (Display Power Management) unterstützen.

### <span id="page-20-1"></span><span id="page-20-0"></span>Inhalt dieses Kapitels:

- > ["Bild- und Videosignalprobleme" auf Seite 20](#page-21-1)
- > ["Hardwareprobleme" auf Seite 21](#page-22-1)
- > ["Bildschatten" auf Seite 21](#page-22-2)

## <span id="page-21-1"></span><span id="page-21-0"></span>**Bild- und Videosignalprobleme**

### **Kein Bild**

- Vergewissern Sie sich, dass das Signalkabel sicher am Monitor und am Computer angeschlossen ist.
- Vergewissern Sie sich, dass kein DisplayPort-Konvertierungsadapter angeschlossen ist. Der Monitor unterstützt keine DisplayPort-Konvertierungsadapter.
- Vergewissern Sie sich, dass die Grafikkarte des Computers sicher im Steckplatz sitzt.
- Vergewissern Sie sich, dass der Computer und der Monitor eingeschaltet sind.
- Vergewissern Sie sich, dass eine unterstützte Auflösung für die verwendete Grafikkarte bzw. das verwendete System ausgewählt wurde. Sehen Sie im Zweifelsfall die Bedienungsanleitung der Grafikkarte oder des Systems ein, und ändern Sie ggf. die Auflösung.
- Überprüfen Sie, ob für Monitor und Grafikkarte die empfohlenen Signaltimings eingestellt wurden und ob die Geräte kompatibel sind.
- Prüfen Sie, ob Kontaktstifte im Stecker des Signalkabels verbogen sind oder fehlen.
- Möglicherweise befindet sich der Monitor im Energiesparmodus. Der Monitor schaltet nach der festgelegten Zeitspanne automatisch in den Standby-Modus um, wenn kein Signal mehr empfangen wird. Drücken Sie die Taste Ö auf dem Monitor.
- Vergewissern Sie sich, dass das angeschlossene Gerät ein Signal an den Monitor ausgibt.

### **Das Bild ist instabil, unscharf oder verschwimmt**

- Vergewissern Sie sich, dass das Signalkabel sicher am Monitor und am Computer angeschlossen ist.
- Verwenden Sie die OSD-Steuerungen zur Bildeinstellung, um das Bild scharf zu stellen, indem Sie den Wert für [OPTIMIERUNG] erhöhen oder verringern. Wird der Anzeigemodus geändert, müssen die OSD-Bildeinstellungen gegebenenfalls angepasst werden.
- Überprüfen Sie, ob für Monitor und Grafikkarte die empfohlenen Signaltimings eingestellt wurden und ob die Geräte kompatibel sind.

### **Das Bild wird nicht ordnungsgemäß wiedergegeben**

- Rufen Sie über das OSD das Menü [INFORMATION] auf, und vergewissern Sie sich, dass die entsprechende Auflösung ausgewählt wurde.
- Nutzen Sie die Funktionen von [AUTOM. EINST]. (Nur analoger Eingang)

### **Die Helligkeit des Bildes ist unzureichend**

- Vergewissern Sie sich, dass [ECO MODE] auf [AUS] festgelegt ist.
- Vergewissern Sie sich, dass das Signalkabel sicher am Monitor und am Computer angeschlossen ist.
- Bei einer langen Nutzungsdauer oder kalten Umgebungsbedingungen ist eine Abnahme der LCD-Helligkeit zu verzeichnen.
- Falls die Helligkeit schwankt, vergewissern Sie sich, dass [DV MODE] auf [OFF] festgelegt ist.

### **Die ausgewählte Auflösung wird nicht richtig dargestellt**

Liegt die eingestellte Auflösung über oder unter dem entsprechenden Bereich, wird im Fenster "FREQUENZ ZU HOCH" eine Warnung angezeigt. Legen Sie die unterstützte Auflösung auf dem angeschlossenen Computer fest.

### **Helligkeitsänderungen über Zeit**

Legen Sie [DV MODE] auf [OFF] fest, und passen Sie die Helligkeit an.

 **HINWEIS:** Wenn [DV MODE] auf [ON] festgelegt ist, passt der Monitor die Helligkeit automatisch anhand des Videosignals an.

### **Kein Bild**

- Wird auf dem Bildschirm kein Bild angezeigt, schalten Sie den Monitor mit der Taste C aus und wieder ein.
- Stellen Sie sicher, dass sich der Computer nicht im Stromsparmodus befindet, indem Sie eine Taste auf der angeschlossenen Tastatur drücken oder die angeschlossene Maus bewegen.

## <span id="page-22-1"></span><span id="page-22-0"></span>**Hardwareprobleme**

### **-Taste reagiert nicht**

• Ziehen Sie das Netzkabel des Monitors aus der Steckdose, um den Monitor auszuschalten und zurückzusetzen.

### **Meldung FREQUENZ ZU HOCH wird angezeigt (Bildschirm ist entweder leer oder zeigt nur ein undeutliches Bild)**

- Das Bild erscheint undeutlich (Pixel fehlen), und die OSD-Meldung "FREQUENZ ZU HOCH" wird angezeigt: Die Signalfrequenz oder Auflösung ist zu hoch. Wechseln Sie in einen unterstützten Modus.
- Auf dem leeren Bildschirm wird die OSD-Meldung "FREQUENZ ZU HOCH" angezeigt: Die Signalfrequenz liegt außerhalb des zulässigen Bereichs. Wechseln Sie in einen unterstützten Modus.

### **LED am Monitor leuchtet nicht**

• Stellen Sie sicher, dass das Netzkabel ordnungsgemäß am Monitor und der Netzsteckdose angeschlossen ist, und vergewissern Sie sich, dass die Netztaste des Monitors eingeschaltet ist.

### **Kein Ton**

- Prüfen Sie, ob das Lautsprecherkabel ordnungsgemäß angeschlossen ist.
- Prüfen Sie, ob [STUMM] aktiviert wurde.
- Prüfen Sie, ob die [LAUTSTÄRKE] auf den Mindestwert eingestellt wurde.
- Prüfen Sie, ob der Computer Audiosignale über DisplayPort oder HDMI unterstützt.
- Prüfen Sie den ausgewählten [AUDIO EINGANG], wenn DisplayPort oder HDMI verwendet wird.

## <span id="page-22-2"></span>**Bildschatten**

Bei Geräten mit LCD-Technologie tritt ein Phänomen auf, das als Bildschatten bezeichnet wird. Bildschatten sind verbleibende oder so genannte "Geisterbilder", die vom vorhergehenden Bild sichtbar auf dem Bildschirm bleiben. Im Unterschied zu CRT-Monitoren ist der Bildschatten auf LCD-Monitoren nicht dauerhafter Natur, aber die Anzeige von Standbildern über einen längeren Zeitraum sollte vermieden werden.

Sie können den Bildschatten beseitigen, indem Sie den Monitor so lange ausschalten, wie das vorherige Bild angezeigt wurde. Wurde auf dem Monitor beispielsweise eine Stunde lang ein Standbild angezeigt, und bleibt ein "Geisterbild" sichtbar, sollte der Monitor mindestens eine Stunde ausgeschaltet werden, damit der Bildschatten verschwindet.

 **HINWEIS:**NEC DISPLAY SOLUTIONS empfiehlt die Aktivierung eines Bildschirmschoners auf allen Anzeigegeräten, wenn sich das Bild längere Zeit nicht verändert. Schalten Sie den Monitor aus, wenn Sie ihn nicht verwenden.

# <span id="page-23-2"></span><span id="page-23-0"></span>Kapitel 4 Technische Daten

## <span id="page-23-3"></span>**E172M**

![](_page_23_Picture_391.jpeg)

<span id="page-23-1"></span> **HINWEIS:** Die technischen Daten können ohne vorherige Ankündigung geändert werden.

# <span id="page-24-2"></span><span id="page-24-0"></span>Anhang A Liste der OSD-**Steuerelemente**

Die Standardwerte können auf Anfrage zur Verfügung gestellt werden.

![](_page_24_Picture_201.jpeg)

<span id="page-24-1"></span>\*: "L/B" ist eine Abkürzung Für "Low Blue Light" (Blaulichtreduzierung).

![](_page_25_Picture_160.jpeg)

# <span id="page-26-0"></span>Anhang B Informationen des Herstellers zu Recycling und Energieverbrauch

### Inhalt dieses Kapitels:

- > ["Entsorgung alter NEC-Geräte" auf Seite 26](#page-27-1)
- > ["Energiesparmodus" auf Seite 26](#page-27-2)
- > ["WEEE-Zeichen \(Europäische Richtlinie 2012/19/EU in der aktuellen Fassung\)" auf Seite 26](#page-27-3)

NEC DISPLAY SOLUTIONS ist dem Umweltschutz verpflichtet und betrachtet Recycling als eine der obersten Prioritäten des Unternehmens, um die Belastung der Umwelt zu verringern. Wir bemühen uns um die Entwicklung umweltfreundlicher Produkte sowie um die Definition und Einhaltung der aktuellsten Standards unabhängiger Organisationen wie ISO (Internationale Organisation für Normung) und TCO (Dachverband der schwedischen Angestellten- und Beamtengewerkschaft).

## <span id="page-27-1"></span><span id="page-27-0"></span>**Entsorgung alter NEC-Geräte**

Ziel des Recyclings ist es, durch Wiederverwendung, Verbesserung, Wiederaufbereitung oder Rückgewinnung von Material einen Nutzen für die Umwelt zu erzielen. Spezielle Recyclinganlagen gewährleisten, dass mit umweltschädlichen Komponenten verantwortungsvoll umgegangen wird und diese sicher entsorgt werden. Um für unsere Produkte die beste Recycling-Lösung zu gewährleisten, bietet NEC DISPLAY SOLUTIONS eine große Anzahl an Recycling-Verfahren und informiert darüber, wie das jeweilige Produkt umweltbewusst entsorgt werden kann, sobald das Ende der Produktlebensdauer erreicht wird.

Alle erforderlichen Informationen bezüglich der Entsorgung des Produktes sowie länderspezifische Informationen zu Recycling-Einrichtungen erhalten Sie auf unserer Website:

https://www.nec-display-solutions.com/greencompany/ (in Europa),

https://www.nec-display.com (in Japan) oder

https://www.necdisplay.com (in USA).

## <span id="page-27-2"></span>**Energiesparmodus**

Dieser Monitor bietet eine ausgereifte Energiesparfunktion. Wird ein Energiesparsignal an den Monitor gesendet, so wird der Energiesparmodus aktiviert. Der Monitor wird in einen einzigen Energiesparmodus versetzt.

Weitere Informationen erhalten Sie unter folgenden Adressen:

https://www.necdisplay.com/ (in USA)

https://www.nec-display-solutions.com/ (in Europa)

https://www.nec-display.com/global/index.html (Global)

Für Informationen zur Energieeinsparung:

Für die Anforderungen gemäß ErP:

Einstellung: Keine.

Leistungsaufnahme: 0,5 W oder weniger

Zeit bis zur Aktivierung des Energiesparmodus: Ca. 1 min

Für die Anforderungen gemäß ErP (Netzwerk-Standby):

Einstellung: Keine.

Leistungsaufnahme: 0,5 W oder weniger (mit 1 aktiven Anschluss)/3,0 W oder weniger (mit allen aktiven Anschlüssen) Zeit bis zur Aktivierung des Energiesparmodus: Ca. 1 min

## <span id="page-27-3"></span>**WEEE-Zeichen (Europäische Richtlinie 2012/19/EU in der aktuellen Fassung)**

![](_page_27_Picture_21.jpeg)

#### **Entsorgung alter Geräte: In der Europäischen Union**

Gemäß der EU-Gesetzgebung und deren Umsetzung in den einzelnen Mitgliedstaaten müssen elektrische und elektronische Geräte, die das links abgebildete Kennzeichen tragen, getrennt vom normalen Hausmüll entsorgt werden. Dazu gehören auch Monitore und elektrisches Zubehör wie Signal- oder Netzkabel. Befolgen Sie bei der Entsorgung solcher Produkte bitte die Richtlinien der örtlichen Behörden bzw. erfragen Sie diese bei dem Händler, bei dem Sie das Gerät gekauft haben, oder verfahren Sie ggf. gemäß den geltenden Vorschriften und Gesetzen bzw. einer entsprechenden Vereinbarung. Die Kennzeichnung elektrischer und elektronischer Produkte gilt möglicherweise nur in den derzeitigen Mitgliedstaaten der Europäischen Union.

#### **Außerhalb der Europäischen Union**

Außerhalb der Europäischen Union informieren Sie sich bitte bei den zuständigen örtlichen Behörden über die ordnungsgemäße Entsorgung elektrischer und elektronischer Geräte.